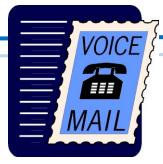

# Instructions

For Topsham Telephone's customer using our voicemail

## **Main Menu Options**

- 1 New messages
- 2 Change Folders
- 3 Advanced Options (not available)
- 0 Voice Mailbox Options
- \*- Repeat the Menu Options
- # Exit from the Voice Mail System

## **Change Folder Options**

- 0 New messages
- 1 Old messages
- 2 Work
- 3 Family
- 4 Friends
- # Return to Main Menu

# **Voice Mail Box Options**

- 1 Record your unavailable message
- 2 Record your busy message
- 3 Record your name
- 4 Record your temporary greeting
- 5 Change your password

**VOICEMAIL ACCESS DN:** 

802-439-8624

## **Create a Voice Message Options**

TaquaMail asks you to record the message after the tone.

When you are finished, dial # or hang up.

Either action disconnects your call and stores the message in the "New" messages folder.

# **Record a Message/Greeting**

TaquaMail asks you to record the message after the tone.

After the tone say your message, and then press the # key.

TaquaMail gives you these options:

- 1 Accept this recording
- 2 Listen to the recording
- 3 To re-record your message

## **Change your Password**

TaquaMail asks you to enter your new password followed by #.

Enter your new password, and #.

TaquaMail asks you to re-enter your new password followed by #.

Enter your new password and # again.

TaquaMail confirms that your password has been changed, and returns you to the Voice Mail Box options.

## **Voice Mail Retrieval**

\* From your subscribed phone

Pick up the handset.

Dial \*83.

\* From any other location

Pick up the handset.

Dial your Voicemail Access DN.

Listen for the prompt for your phone number.

Enter your 10-digit phone number.

Listen for the prompt for your password.

**Please Note:** if this is the first time you have accessed your voice mail, the default password is your 10 digit phone number

You will be prompted to change your password.

## **Voice Mail Message Controls**

- 1 Interrupt message introduction
- \* Rewind the message by 3 seconds
- # Forward the message by 3 seconds

After message has played:

- 5 Repeat the current message
- 6 Play the next message
- 7 Delete this message
- 8 Forward this message
- 9 Save this message